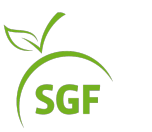

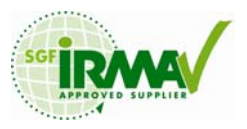

For the following reasons SGF requests to use its "Collection pesticide input form" (if necessary, translation from English language in the local language can be performed):

- As the FRAPP database is a complex program with statistical functions and different interfaces, data input should be carried out in a format which simplifies the transfer of all required data into the database. A lot of handwork could be avoided with this new form.

- IRMA members are responsible for correct documentation. In many cases it will be helpful to propose a list of regional relevant pesticides to the fruit suppliers. The proposed list of pesticides should be as up to date as possible.

The aim of such a list of pesticides, which are potentially used in your region, is to make it as easy as possible to enter correctly the information of your fruit suppliers.

## **Fruit processing companies are asked to send complete documentation to SGF at least one time each season, if possible in English. Each supplier (e.g. farmer, cooperative…) should specify the active ingredients really used.**

Following points should be taken into consideration for the collection of documentation:

- 1) In Excel sheet 1 "Pest-Management", column A, you can indicate the list of pesticides which are mostly used in your region and/or which are recommended by your agronomists.
	- Please choose the pesticide names in the scroll down field which you can find when you click on the small black triangle of any cell in column A (to find the pesticide name rapidly, you can enter the first letters of the name). The corresponding CAS numbers will be mentioned automatically in column E.

If one pesticide name is not in the list, please key it in by yourself in column A. In this case you can add the CAS number manually in column D, if it is known.

- Trade names can be entered additionally in column C.

All pesticide names (active ingredients and trade names) and CAS numbers given in this Excel sheet will appear automatically in the grey zone at the top of Excel sheet 2.

*Remark: to run the selection functions in the column A, maybe you need to adjust the macro security level of your computer*  $($  $\rightarrow$  *low level).* 

- 2) In Excel sheet 2 "FRAPP collection sheet", please complete the data for the respective fruit requested in column B. If different fruits are processed, one form has to be filled in for each fruit.
- 3) Afterwards you can send this form to the individual fruit producers as preliminary information.
- 4) For one sort of fruit, one line of Excel sheet 2 should be filled out for each fruit supplier (supplier name, area of production, delivered quantity of fruits). For the transmission to SGF, names of suppliers can be neutralised. FRAPP statistics are based on the name of applied substances and respective amounts of treated fruits (approximate weight is sufficient). More complex spraying details are not necessary.

For each supplier, pesticides really applied on the fruits should be ticked in the predefined list. Missing pesticides in this list can be added individually in Excel sheet 1.

In case company data are already available, but in another format and to fill in the form would mean double work, the company should contact SGF to find a pragmatic solution.

As usual all company relevant information will be kept confidential in SGF secretariat.

## **See example of completed form on the next page.**

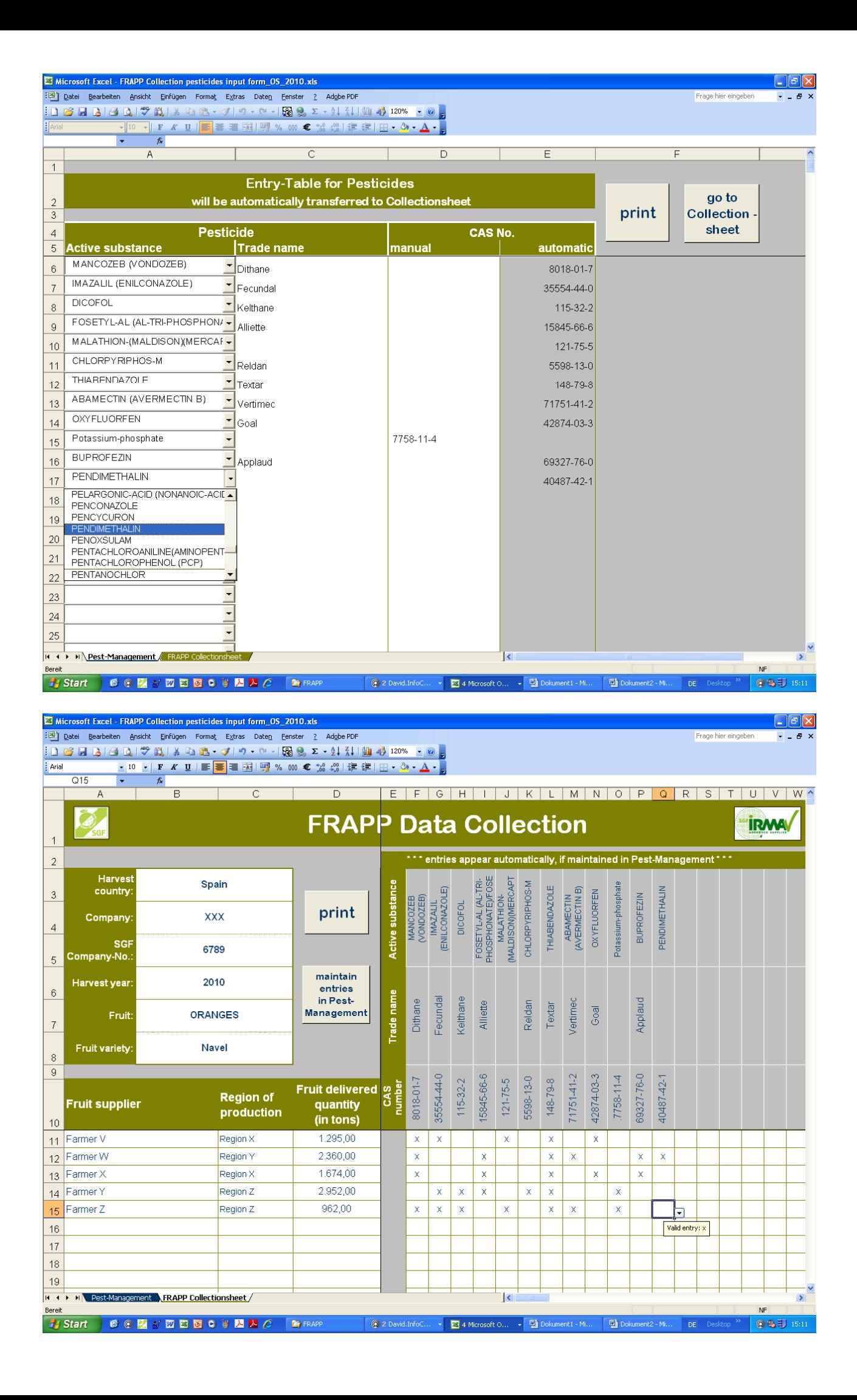